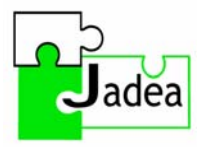

# Big Keys LX

## Installations- og brugsvejledning

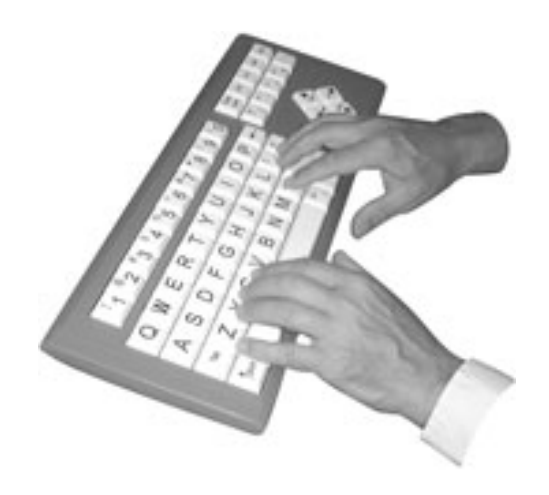

Et stort, forenklet tastatur

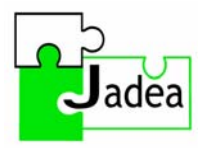

## **Installation af BigKeys**

### **Tilslutning:**

BigKeys tastaturet tilsluttes via et PS/2 stik.

Tilslutning af BigKeys-tastaturet i stedet for et eksisterende tastatur via PS/2: Computeren kobles fra det eksisterende tastatur, og BigKeys tastaturet kobles til i stedet.

### **Andre tilslutningsmuligheder:**

#### **Tilslutning via USB-port;**

Hvis tastaturet skal tilsluttes via USB-porten, benyttes en særlig adapter (medfølger ikke).

### **Tilslutning af 2 tastaturer:**

En Ykeykey Adapter gør det desuden muligt at tilslutte to tastaturer til computeren via USBporten. Hvis der anvendes Ykeykey Adapter, er det nemt at skifte mellem et almindeligt tastatur og BigKeys tastaturet.

### **Installation:**

Før BigKeys kan fungere, skal et specielt program installeres i computeren. Dette skal være aktivt, når tastaturet skal anvendes. Hvis programmet ikke er aktivt, vil tastaturet fungere på svensk.

### **1. vindue - Set-up Wizard**

Det første vindue byder dig velkommen til BigKeys installationsprogrammet. Programmet vil føre sig igennem installationen af BigKeys på din computer.

Du bør afslutte alle andre Windows programmer, inden installationsprogrammet køres. Klik på Avbryt (Afbryd), hvis du vil afbryde installationen og afslutte andre åbne programmer.

Klik på Nästa (Næste), hvis du vil fortsætte med installationen.

### **2. vindue - Destinationskatalog**

I det andet vindue ser du hvilken mappe, programmet skal gemmes i.

Du skal vælge en destinationsmappe til dit program. Det er det bibliotek (directory), hvori programmet og dets filer skal installeres. Du kan bladre igennem bibliotekerne ved hjælp af knappen Bladdra (Bladre) til du finder den ønskede placering, f.eks. C:\Program\Bigkeys

Pladskravet er 180 K.

Klik på Nästa (Næste), for at fortsætte med installationen. Klik på Backa (Tilbage) for at vende tilbage til foregående vindue eller Avbryt (Afbryd) for at afslutte installationen.

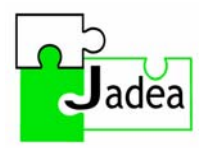

#### **3. vindue - Programgruppe**

Det tredje vindue angiver den type program, som dannes under Startknappen.

Vælg en programgruppe til ikonerne. f.eks. BigKeys.

Klik på Nästa (Næste), for at fortsætte med installationen. Klik på Backa (Tilbage) for at vende tilbage til foregående vindue eller Avbryt (Afbryd) for at afslutte installationen.

### **4. vindue – Klar til installation**

Det fjerde vindue angiver, at installationen kan påbegyndes. Klik på Installera (installer).

Klik på Backa (Tilbage) for at vende tilbage til foregående vindue eller Avbryt (Afbryd) for at afslutte installationen.

### **Start programmet BigKeys**

Når installationen er afsluttet, kan programmet startes fra Start – Program – BigKeys eller ved at klikke på ikonet på skrivebordet.

Når programmet er aktivt, fungerer tastaturet således, at de korrekte tegn plottes ind. Ønskes det alternativt at anvende et standardtastatur, skal programmet BigKeys stoppes først.

### **Brugsvejledning**

BigKeys LX beskrivelse af specielle taster.

**PgUp, End, PgDn, Home tasterne:** For at kunne anvende disse specielle taster, skal F-tasten holdes nede. Holdes F-tasten ikke nede, fungerer disse taster som piletaster.

**Funktionstaster:** For at kunne betjene funktionstasterne F1-F10 skal F-holdes tasten nede og der skal samtidig trykkes på en af de numeriske taster 1-0, som nu skal fungere som F1-F10.

### **Andre specielle taster:**

F+P : "Print screen" tast P+E :"€" Euro-symbol

### **"ASSIST" indstilling i BigKeys:**

"ASSIST" indstillingen i BigKeys hjælper brugere, som har problemer med at trykke på flere taster på en gang eller holde flere taster nede samtidig, og som derfor kan have vanskeligt ved at anvende tastekombinationer. "ASSIST" indstillingen i BigKeys fungerer godt sammen med indstillinger for tastaturer i Windows.

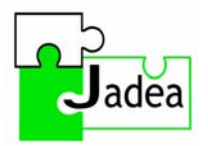

1. Hvis "ASSIST" indstillingen i BigKeys ikke aktiveres, er det muligt at anvende tastekombinationer ved at holde F-tasten og en numerisk tast (F+1 fungerer som F1) nede samtidig.

2. Hvis "ASSIST" indstillingen i BigKeys aktiveres og der trykkes på F-tasten, forbliver denne aktiv, indtil der trykkes på en anden tast.

3. Et eksempel på anvendelse af "ASSIST" indstillingen i BigKeys: F1: Tryk på F-tasten og slip den, tryk dernæst på 1-tasten og slip den igen.

4. For at aktivere/deaktivere "ASSIST" indstillingen i BigKeys trykkes CAPS LOCK tasten ned tre gange i træk.

5. Hvis det ønskes at skrive f-tegn, når "ASSIST" indstillingen i BigKeys er aktiv, skal der trykkes to gange på F-tasten.

### **Teknisk support**

Opstår der problemer med BigKeys, kontakt venligst Jadea.

### **Pakken indeholder:**

BigKeys LX tastatur, dansk version Tilslutning: PS/2 CD med installationsprogram for driverplacering af BigKeys

### **Installation af tastatur:**

BigKeys LX tilsluttes som et almindeligt tastatur til computerens tastaturstik (PS/2).

Hvis computerens tastaturstik er af en større model (AT), skal der benyttes en speciel adapter.

BigKeys LX kan være tilsluttet samtidig med et almindeligt tastatur ved hjælp af en adapter Y-KeyKey.

### **Installation af programmet:**

Se inde i denne anvisning.

### **Systemkrav:**

Programmet fungerer i alle Windows operativsystemer.

### **Tilbehør til BigKeys LX:**

Blød plastikhætte, som fastgøres med velcrobånd. Hård plastikcoating med hul til hver tast.